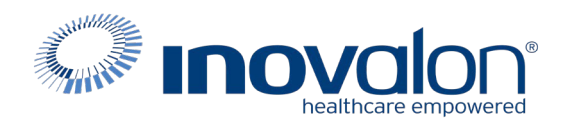

# **Submit the completed Payer Request Form to:** Inovalon Enrollment [enrollmentsupport@inovalon.com](mailto:enrollmentsupport@inovalon.com)

### **INSTRUCTIONS**

- Complete allsections ofthe **Payer Request Form**
- Complete this form using group or individual provider information aslisted on file with the payer you wish to set up

**Note:** Some payers require additional documentation to be completed and signed by the provider in order to complete enrollment. If additional forms are required, the required forms will be sent to you for completion.

**IMPORTANT: You must specify the payer(s) with which you wish to enroll. If no payers are specified, enrollment forms WILL BE RETURNED.**

If you have more than ten payers to enroll, please make additional copies of this form.

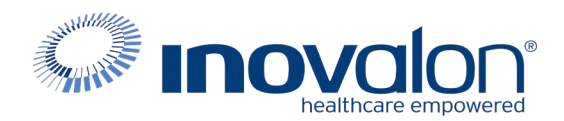

# **Submitthe completed Payer Request Form to:**

Inovalon Enrollment

[enrollmentsupport@inovalon.com](mailto:enrollmentsupport@inovalon.com)

#### **INSTRUCTIONS**

## Complete one form per TAX ID.

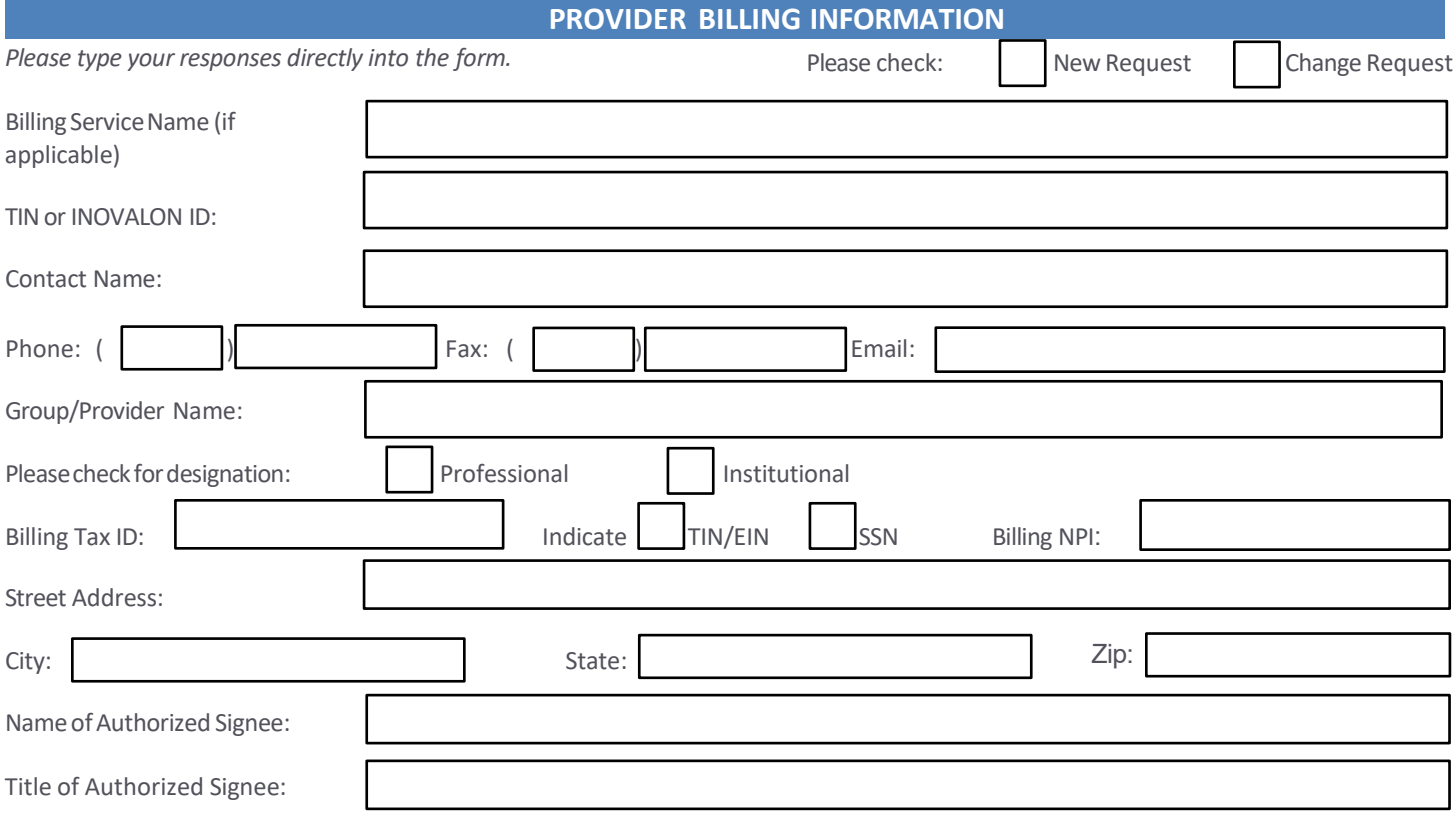

#### **PAYER INFORMATION**

List payers with which you wish to enroll below. Please refer to the Inovalon Payer List for enrollment requirements. Check the *transaction(s) you want to enroll for each payer.*

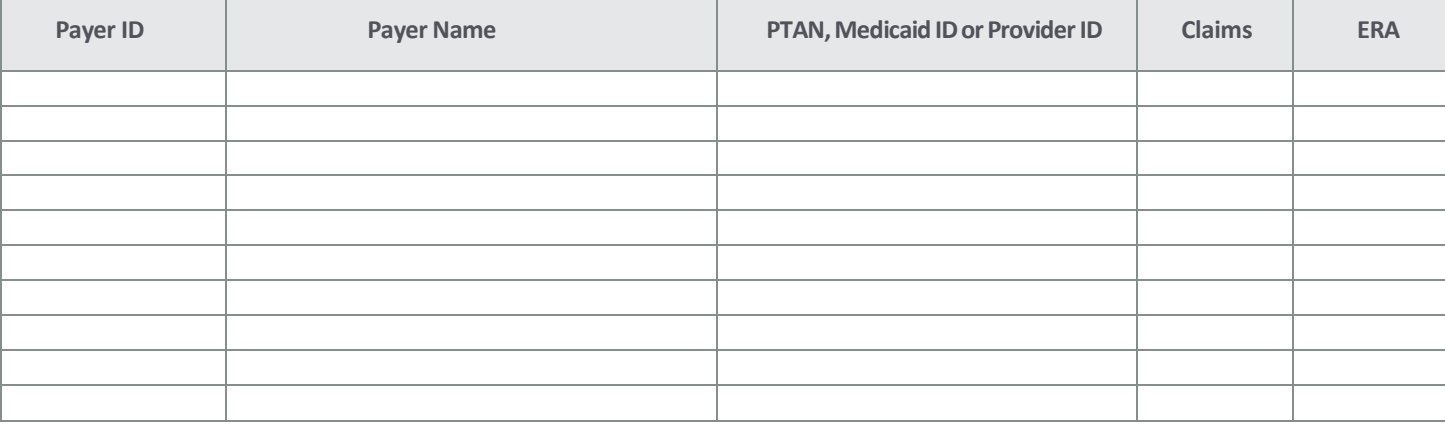

#### Questions or need assistance?

Contact Inovalon Enrollment Department at 888.499.546[5 or](mailto:enrollmentsupport@abilitynetwork.com) **[enrollmentsupport@inovalon.com](mailto:enrollmentsupport@inovalon.com)** 

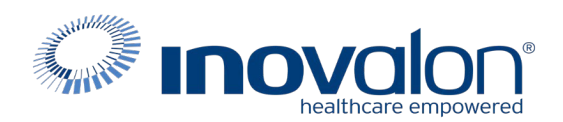

#### Inovalon Enrollment [enrollmentsupport@inovalon.com](mailto:enrollmentsupport@inovalon.com)

#### **INSTRUCTIONS**

- Print these instructions. Refer to them as you complete the registration process.
- Please read the following information carefully before completing and submitting EDI enrollment forms.
- Contact MassHealth at 800-841-2900 to make sure you have a current Trading Partner Agreement on file. \*\*Inovalon cannot complete this step for you.\*\*
- **IMPORTANT** >> The MassHealth 837/835 EDI enrollment request template following these instructions must be **Printed on Provider's Letterhead**, then signed and submitted to Inovalon's enrollment team.
- Completing the MassHealth 837/835 EDI Enrollment request:
	- o Please be sure to include ALL following information when requesting EDI/ERA enrollment:
		- Group/provider name
		- MassHealth Provider ID and NPI (contact MassHealth if you do not know this information; Inovalon cannot obtain this information for you)
		- Typed or hand-printed name of the person signing the form, just as if you were signing a formal letter
		- A legible signature
- None of the above information should be omitted; none of the information on the template is optional.
- After printing the forms, sign and date them. **MassHealth/Medicaid requires the signature to be legible**.
- Fax or Email Inovalon's setup form and the MassHealth 837/835 EDI Enrollment request to Inovalon Enrollment only.
- Do not submit the setup form or the MassHealth 837/835 EDI Enrollment request directly to MassHealth.
- **Optional:** If you want to receive ERA from MassHealth : Requirements are as follows: Providers Must enroll in EFT prior to ERA enrollment. **Please note**: ERA receipt for this payer is not required. The required EFT form and completion instructions are attached. Contact MassHealth at (800) 841-2900 or

emai[l EDI@mahealth.net](mailto:EDI@mahealth.net) to coordinate the necessary setup for receipt of the 835 transaction. Depending on whether you are a provider using a clearinghouse or billing intermediary, a provider submitting your own claims, or an organization managing multiple providers, there are unique sets of information that are required to complete the registration process.

- **IMPORTANT** >> Submit ONLY the EFT form directly to MassHealth.
	- o Do not submit the EFT form to Inovalon.
	- o Do not submit the MassHealth 837/835 EDI enrollment request to MassHealth.
	- o MassHealth requires providers requesting EFT enrollment to obtain pre-notification status before requesting ERA enrollment.
		- **Providers should contact MassHealth to confirm pre-notification status before requesting ERA enrollment.**
		- EFT and ERA enrollment do not affect 837 claims enrollment; providers can enroll in 837 claims with MassHealth at any time.
- Submit the MassHealth EFT Enrollment form directly to MassHealth. Do not submit the MassHealth EFT Enrollment form to Inovalon.

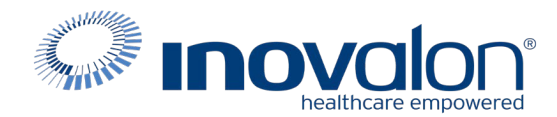

MassHealth Enrollment Instructions

- Please type or copy & paste the following letter onto your provider letterhead.
- This letter is necessary for us to begin sending claims to Massachusetts Medicaid on your behalf.

To Whom It May Concern:

We would like to request 837 claim submission (insert "and 835 Remittance Advice" ONLY IF you would like Inovalon to receive your EOB's electronically) under Inovalon Provider Inc., submitter number 11C0207631A.

Provider name Provider Number NPI

- *- (Please list all provider names and their corresponding Medicaid provider number and NPI.*
- *- If you have a group number, list the group name and Medicaid group number.)*

If you have any questions, please contact (insert contact name) at (phone number) or E- mail (insert E-mail address). Thank you,

(Signature)

(typed name)

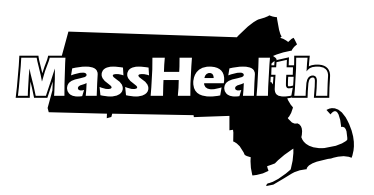

# Electronic Funds Transfer (EFT) Enrollment/Modification Form

Complete this form to enroll in electronic funds transfer (EFT) with MassHealth or to terminate or modify an existing electronic funds agreement. Additional terms of agreement on page 2 of this form must be completed.

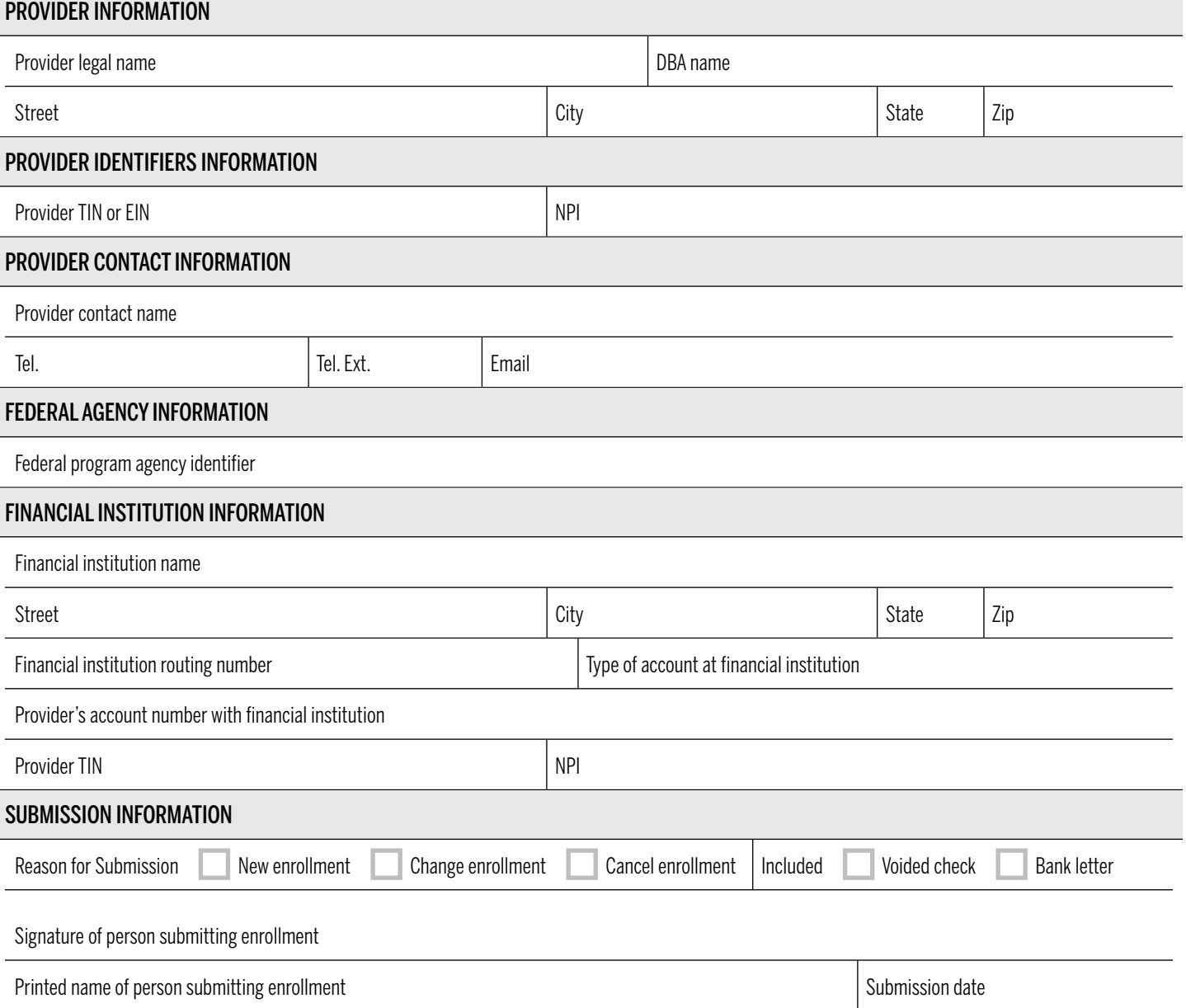

If you are modifying or changing your bank account information, you must include your old bank account information on page 2 of this form or your request will be incomplete.

# Please complete page 2 in its entirety.

If you are modifying your bank account information, please provide the old bank account information directly below.

Provider old bank account number

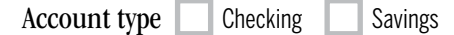

# **CERTIFICATION**

I, , hereby certify that the account(s) indicated on this form is under my direct control and access; therefore, I authorize the state treasurer as fiscal agent for the Commonwealth of Massachusetts to initiate, change, or cancel credit entries to that account/s as indicated on this form. (For ACH debits consistent with the International ACH Transaction (IAT) rules, check one of the following.)

 I affirm that payments authorized hereunder are not to an account that is subject to being transferred to a foreign bank account.

 I affirm that payments authorized hereunder are to an account that is subject to being transferred to a foreign bank account.

This authority is to remain in full force and effect until the Office of Comptroller (CTR) has received written notification from either me or an authorized officer of the organization of the account's termination in such time and in such a manner as to afford CTR a reasonable opportunity to act upon it.

This authorization will remain in effect until it is canceled in writing or until an updated form changing information is sent to the department you currently do business with.

## Signature of authorized representative

(For signature requirements please see instructions.)

- Please contact your financial institution to arrange for the delivery of the CORE (Committee on Operating Rules for Information Exchange)-required Minimum CCD+(Corporate Credit or Debit entry) data elements needed for reassociation of the payment and the Electronic Remittance Advice (ERA).
- [The form can either be signed tradition](www.mass.gov/how-to/tips-for-completing-the-electronic-funds-transfer-eft-form)ally and then scanned, or it can be signe[d electronically using DocuSign or Adobe](www.mass.gov/how-to/tips-for-completing-the-electronic-funds-transfer-eft-form) Sign. For electronic signatures, the signer can upload a picture of their wet signature. The typed text of a signature is not an acceptable form of an electronic signature.
- [Instructions to complete the EFT Enrollment/Modification form can be foun](https://massfinance.state.ma.us/VendorWeb/JobAidTraining/MassHealth.pdf)d at www.mass.gov/how-to/tips-for-completingthe-electronic-funds-transfer-eft-form. You may also confirm the status of your EFT enrollment by contacting MassHealth at (800) 841-2900, TDD/TTY: 711.
- The EFT user job aid that explains how providers can match the EFT payment to the remittance advice can be found at https://massfinance.state.ma.us/VendorWeb/JobAidTraining/MassHealth.pdf.
- The EFT Enrollment/Modification form can be completed manually or electronically. Electronic submissions must be printed, signed, faxed or mailed in the following ways.

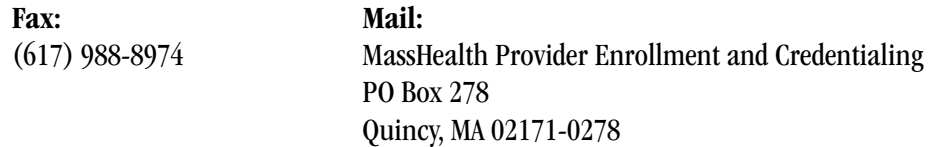

**Print Clear**